# Portable Viewer

#### Сontents

How to use [portable](#page-1-0) Viewer

Address books and configuration file

Licensing and [registration](#page-3-1)

[Language](#page-3-2)

[Updating](#page-3-3) portable Viewer

Portable Viewer doesn't require installation. Use Portable Viewer if you need to work from multiple computers or when **[installing](https://www.remoteutilities.com/support/docs/installing-and-uninstalling/#installing-viewer) regular Viewer** is not possible.

Portable Viewer provides the same functionality as regular Viewer. The only difference between them is that regular (installable) Viewer stores its address book and configuration file in the %APPDATA\Roaming\Remote Utilities Files folder whereas Portable Viewer stores all files in a single folder that you can copy onto a USB stick and take with you anywhere.

#### <span id="page-1-0"></span>How to use portable Viewer

1. [Download](https://www.remoteutilities.com/download/portable/)  $\blacktriangleright$  the portable Viewer file (.zip) to your computer:

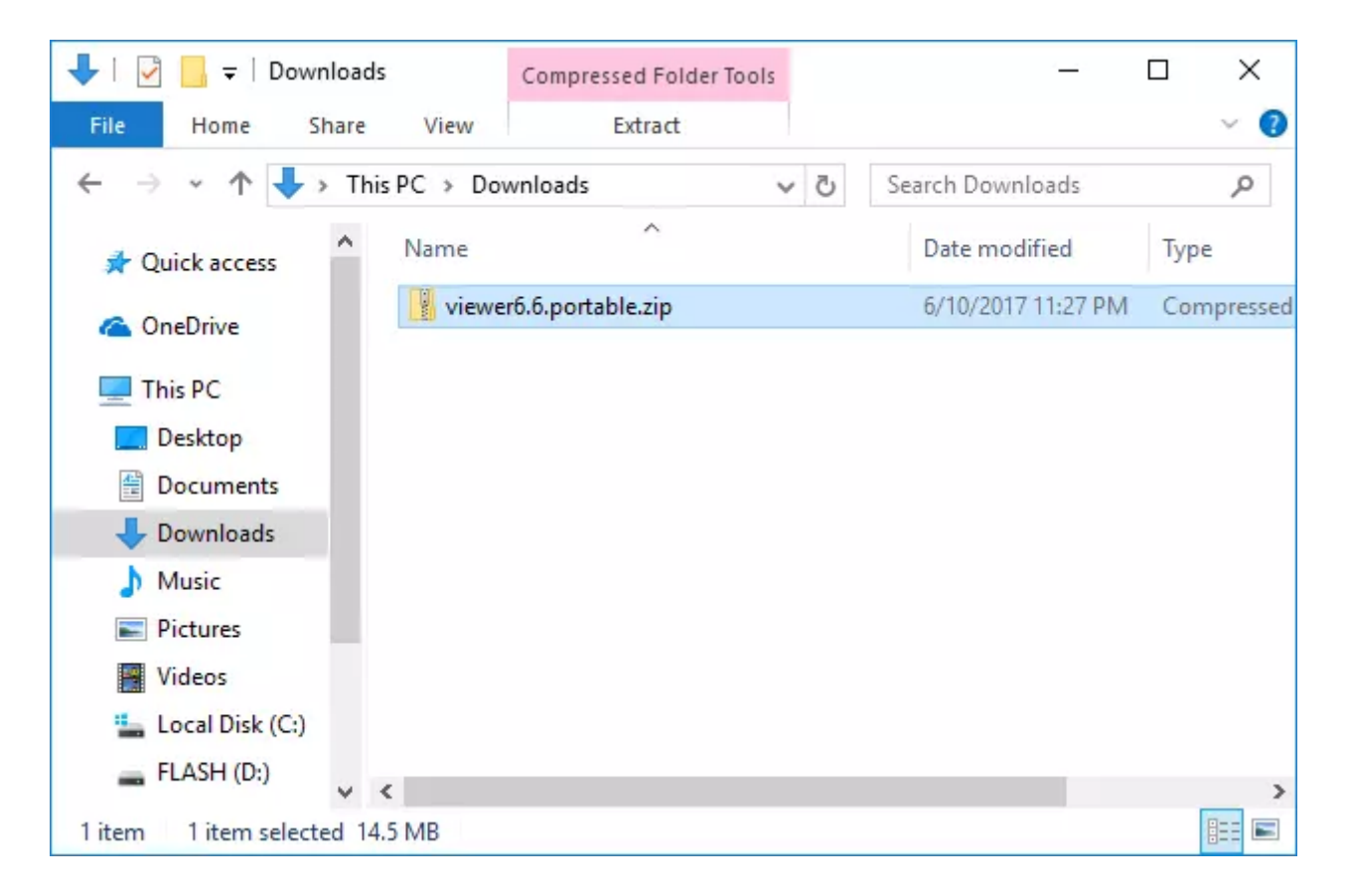

2. Extract the files to a desired destination, such as a USB flash drive:

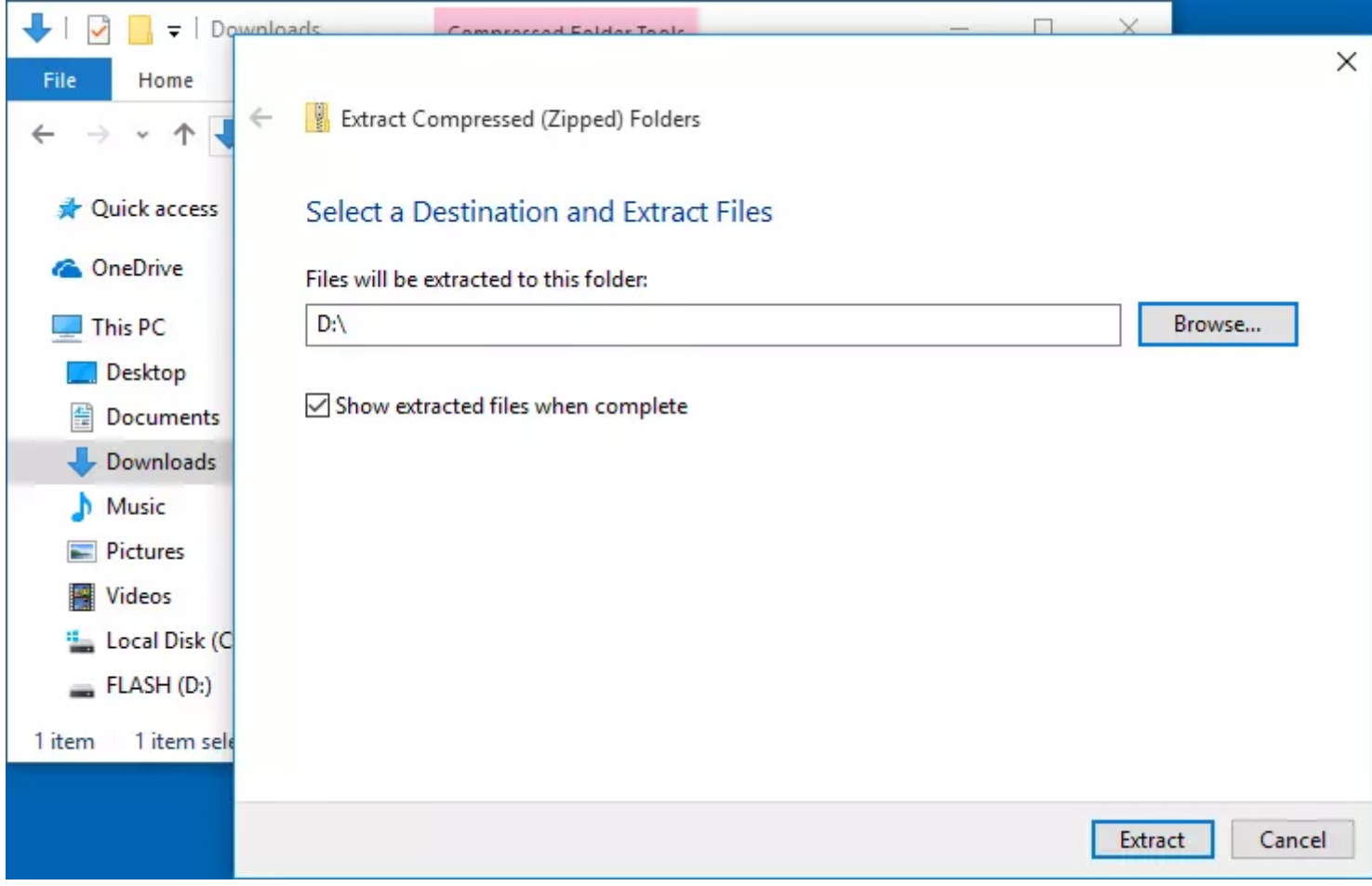

3. Run the file rutview.exe to launch the Viewer:

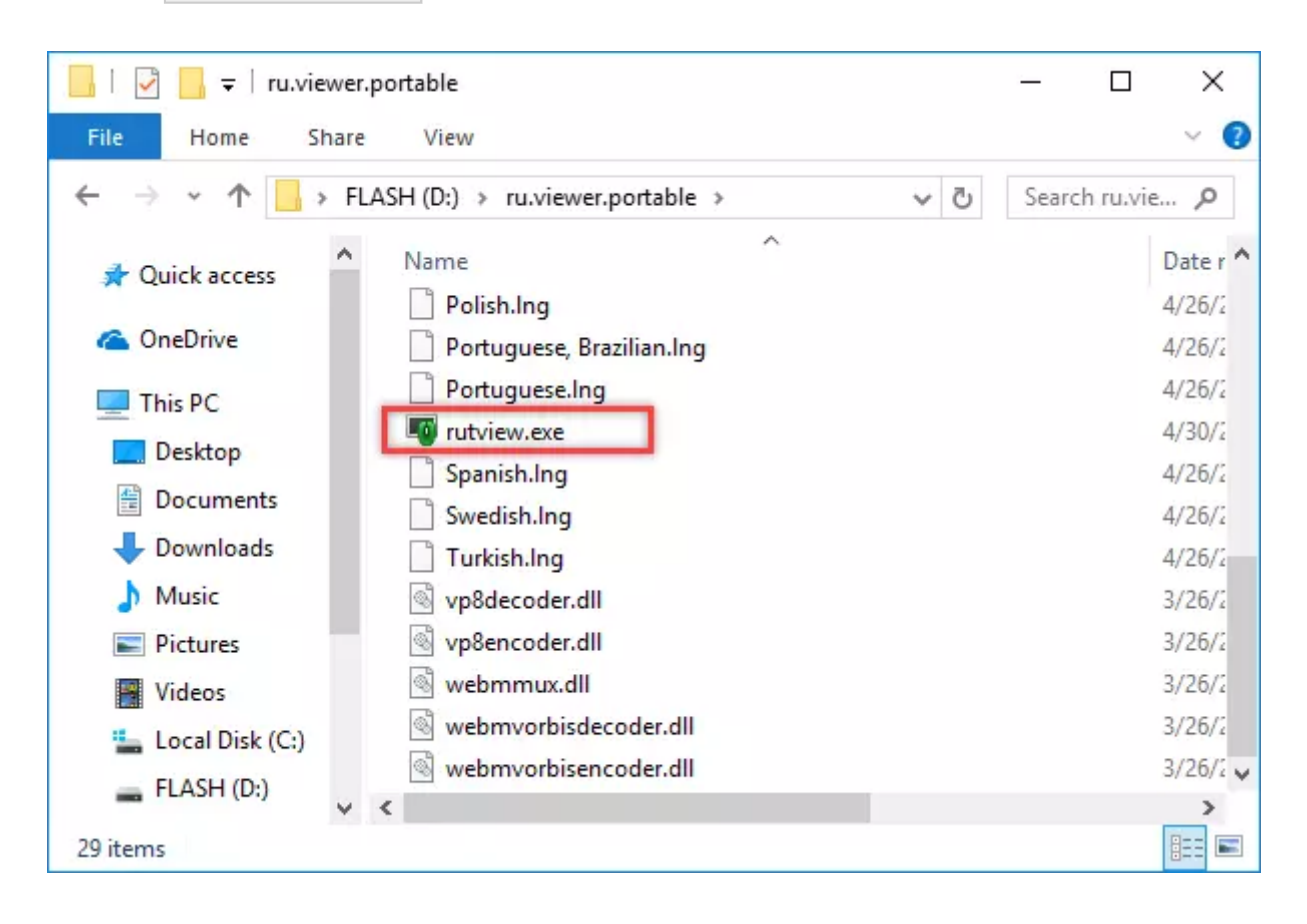

### <span id="page-3-0"></span>Address books and configuration file

Portable Viewer stores its configuration file ( $\text{config 4.xml}$ ) and general *address* book file ( connections  $4.$  xml ) in the same folder where its main executable file  $($  rutview.exe) is. These files are created automatically in the folder upon the first run of the program and upon creating the first address book entry respectively.

You can create or add more address books if necessary. Just make sure that the corresponding XML files of the address books are located in the portable Viewer folder. This will ensure that the paths in the Address Book Manager update automatically if you change the portable Viewer folder location (e.g. run it on another computer). Learn more about [managing](https://www.remoteutilities.com/support/docs/managing-address-books/) address books.

# <span id="page-3-1"></span>Licensing and registration

Portable Viewer must be registered with a valid license key after the trial period is over. Please, refer to this quide for registration instructions.

### <span id="page-3-2"></span>Language

All interface languages of the installable version are also available in the portable version. Click Tools → Language to open a [language](https://www.remoteutilities.com/support/docs/language/) selector window.

## <span id="page-3-3"></span>Updating portable Viewer

Follow this [guide](https://www.remoteutilities.com/support/docs/updating-remote-utilities/#Updating_Portable_Viewer) if you need to update your portable Viewer to the latest version.

#### Related articles

- About Remote [Utilities:](https://www.remoteutilities.com/support/docs/viewer/) Viewer
- [Address](https://www.remoteutilities.com/support/docs/about-address-books/) book: About address books
- Address book: [Managing](https://www.remoteutilities.com/support/docs/managing-address-books/) address books

URL: <https://www.remoteutilities.com/support/docs/portable-viewer/>